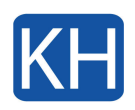

Som användare av Archicad eller annat GRAPHISOFT-program måste du ha en eller flera nycklar som innehåller lämplig(a) licens(er), för att kunna köra programmet. License Manager Tool (LMT) kan användas för att hantera de nycklar du har köpt, oavsett om de är hårdvarubaserade eller mjukvarubaserade.

En hårdvarubaserad skyddsnyckel är en fysisk nyckelplugg: antingen WIBU eller CodeMeter. mjukvarubaserad skyddsnyckel är en mjukvarubaserad licensnyckel.

Du kan hämta License manager tool [här](https://graphisoft.com/downloads/licensing/help/INT/system_requirements) om du inte redan har det installerat i din dator.

## Ladda ner en licensnyckel

- 1. Logga in på License Manager Tool med ditt GRAPHISOFT ID. (Om du inte är inloggad kommer inte programnycklarna som finns i företagets licenspool att listas.)
- 2. I listan Tillgängliga skyddsnycklar väljer du nyckeln (med en molnikon) som du behöver.
- 3. Klicka på Ladda ner.

## $\pmb{\times}$

**Obs:** Vissa mjukvarunycklar – beroende på produkt och/eller licenstyp – kan inte laddas ner till en virtuell maskin. I det här fallet visas en varning och knappen Ladda ner är inaktiverad.

4. Du meddelas när nedladdningen är klar. Observera att du måste vänta några minuter innan du kan ladda upp eller uppdatera den här nyckeln.

## $\pmb{\times}$ Ladda upp en licensnyckel

1. I listan Tillgängliga skyddsnycklar i Licenshanteraren letar du upp programnyckeln (på

din lokala dator, identifierad med denna ikon  $\pm$  som du vill ladda upp till företagets licenspool.

## $\pmb{\times}$

- 2. Klicka på Ladda upp. Du meddelas när uppladdningen är klar. Observera att du måste vänta några minuter innan nyckeln är tillgänglig för nedladdning.
- $\pmb{\times}$